# 20R3 Customer Webinar

Study Designer, Admin, and Coder

November 12, 2020

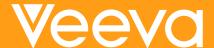

## **CDMS Product Team**

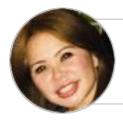

Sharon Lin
Principal Product Manager,
Vault CDMS

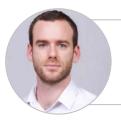

Quentin Paresys
Product Manager,
Vault CDMS

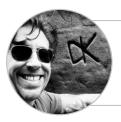

Dennis Kochanski Senior Product Manager, Vault CDMS

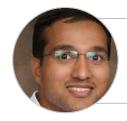

Rakesh Monassery
Senior Product Manager,
Vault CDMS

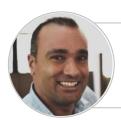

Mohammed Al-Adeeb Senior Product Manager, Vault CDMS

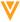

#### 20R3 Release Calendar

| Sun | Mon                                   | Tue       | Wed | Thu                                                                                                    | Fri                            | Sat |
|-----|---------------------------------------|-----------|-----|----------------------------------------------------------------------------------------------------|--------------------------------|-----|
| 01  | 02                                    | 03<br>NOV | 04  | 05                                                                                                    | 06                             | 07  |
| 08  | 09                                    | 10        | 11  | 12<br>20R3 Release webinar<br>9 AM PT - All Customers<br>10 AM PT - Studio & Admin<br>11 AM PT - Randomization | 13                             | 14  |
| 15  | Validation Docs<br>20R3 Pre - Release | 17        | 18  | 19                                                                                                    | 20                             | 21  |
| 22  | 23                                    | 24        | 25  | 26                                                                                                    | 27                             | 28  |
| 29  | 30                                    | DEC DEC   | 02  | 03                                                                                                    | 20R3 General Release<br>5PM PT | 05  |

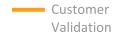

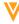

# **20R3 Feature Summary**

#### **Sites**

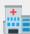

Query Teams

#### **Study Designer**

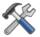

- Schedule Editor
- Status After Deployment

#### Rules

- Events Did Not Occur and Change Reason
- Supported in Send Email

#### **Admin**

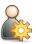

- Veeva Learning Integration Enhancements
- Rule Execution Enhancements
- Deployment
   Enhancements
- Query Team
   Administration
- Administration
   Labs Security
- Randomization
   Security
- API Access
   Permission
- Lists the Study Role assigned to the user
- Set the Form Status for Retro Amendments
- Miscellaneous

#### Coding

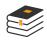

- Batch Upversioning
- Autocoding Source
- Subject Source
- Third Party Coding Support
- Certain Coding Config moved to Coder Tools

#### **Safety Link**

- SAE Form
- First Send & Follow
   Up
- E2B with ACK2

#### Other

Additional APIs

#### **Local Labs**

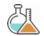

- Data Driven Normals
- Visual Indicators when out of Normal Range
- Manual Override of Auto-Populated Normals
- Pre-Defined Units
- Downloaded Reference
   Range Template
- Analyte Library
- LOINC Code Support
- Unit Conversions
- Centralizing Tracking of Reference Ranges
- Import Lab Locations and Normals
- Reference Range Effective Dates
- Approve Lab Normals
- Approve Lab Locations
- Outdated Normals Report
- Update all Outdated Normals
   Job
- Pending Lab Location Report
  - Update all Pending Locations

#### Randomization

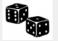

- Support Different Randomization Types
- Support Diff
   Randomization IDs
- Amendments to Randomization for changes to Strata
- Append Randomization
   List for Increased
   Enrollment Size
- Blinded Studies
- Define Rules when Subjects are Ready to Randomize
- Emergency Unblinding
- Email notification for Unblinding
- Unblinding Report
- Treatment Reveal
- Automatic System
   Queries for changes to
   Strata variables
- Configurable manual entry of Kit/Device ID

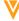

#### Feature Enablement Detail

#### Auto-On Features **Configurable Features** Visible •Sites CRAs Data Managers Clinical Assessments Coders Auto-On Configuration Support Coder Admin Admins **Turned On Day 1 Turned Off Turned Off** Study Designers Automatically Requires **Requires** Report Users available Configuration **Enablement** •N/A **Product Support** Request

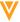

# W

# **Local Labs**

## **Features: Studio**

| Enabling Local Labs   | Study setting that needs to be turned on for each study that wants to use Local Labs.                                                                    |
|-----------------------|----------------------------------------------------------------------------------------------------|
| Lab Panel creation    | Once a study has been set up to use Local Labs, lab panels can be created using analytes configured in the Analyte Library.                              |
|                       | On Save of a lab panel, lab units and codelists used in the selected analytes will be copied to Studio.                                                  |
| Lab Form creation     | Adding a lab panel to a form will automatically create a lab form.                                                                                       |
|                       | A lab form contains a fixed item group called the lab header that collects the sample collection date time, the lab location and the age of the subject. |
| Other functionalities | Lab forms will appear in the SDS and be considered in the dif report                                                                                     |
|                       | Lab forms cannot currently be copied between studies.                                                                                                    |

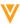

## **Features: Lab Module**

| Analyte Library                           | Vault provides a preloaded master list of all commonly used analytes.                                                                                            |
|-------------------------------------------|----------------------------------------------------------------------------------------------------|
| LOINC Code Support                        | Comply with the FDA guidance to report LOINC codes with lab results by adding the appropriate LOINC codes within your analyte master list                        |
| Background Unit Conversions               | Vault maintains a library of unit conversion ratios and generates standardized results and units to accompany the original results and units in data extractions |
| Centralizing Tracking of Reference Ranges | Enter lab normal information once and share it across all of your studies and sites.                                                                             |
| Rapid Setup for Lab Locations and Normals | Lab locations and normal ranges are uploaded from a spreadsheet template                                                                                         |
| Reference Range Effective Dates           | Effective dates for lab normals ensure the correct ranges are displayed for the given collection date.                                                           |
| Approve Lab Normals                       | If configured, Normals that are entered must be approved before Sites can use it                                                                                 |
| Review and Approve Pending lab locations  | Sites can enter new Lab Locations, and Manager can review and approved for addition in the Centralized Lab Locations and Normals                                 |
| Outdated Lab Normals Report/and Job       | Report that shows Sites that are using outdated lab normals                                                                                                    |
| Pending Lab Location Report/and Job       | Identify new labs to add the System's centrally managed Lab Location                                                                                             |
| Select Default Month Day for Birthdate    | If Birth year is only allowed to be collected, set a default month/day to be used to determine age                                                               |

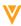

## **Enablement**

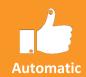

- Local Labs will be automatically enabled for all customer Vaults
  - Labs tab will be available
  - Labs standard roles and permissions will be available
  - Labs must be enabled in Studio

- Local Labs can be turned on for existing studies
  - Current lab forms deprecation must be considered

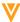

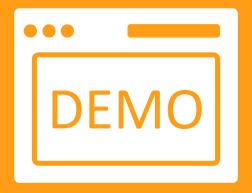

# Local Labs Demo

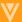

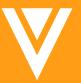

# Studio (Study Designer)

### **Schedule Editor**

# Automatic

#### Overview

Studio users can build the study schedule in a grid similar to the time and events schedule in the Protocol document. Users can still switch back to the drag and drop view of the schedule. Form design remains in the drag and drop editor.

#### Business Value

This provides a method to quickly build and review the structure of the study reducing study build times.

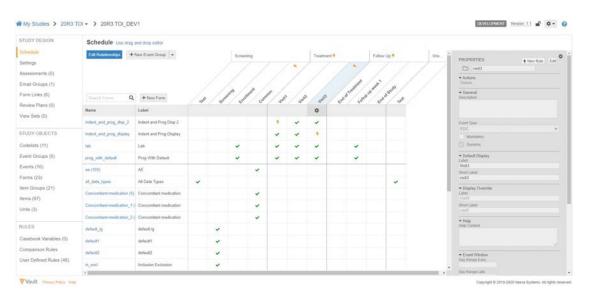

Visible

VISIBLE TO ALL STUDY DESIGNERS

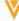

## **AFTER DEPLOY STATUS**

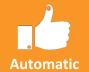

#### Overview

Deployment Administrators will be able to track a clear delineation between the completion of the deployment Export and Import, and the post deployment documentation creation. This is viewable in deployment history.

#### Business Value

Provides better insight into the deployment process to provide more information and reduce confusion.

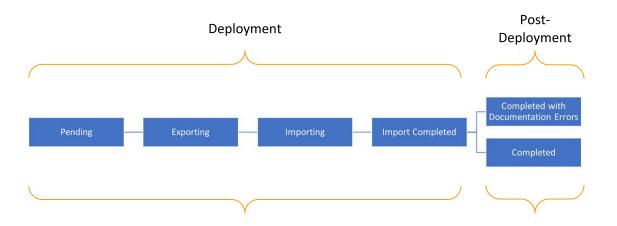

Visible

VISIBLE TO
ALL DEPLOYMENT
ADMINISTRATORS

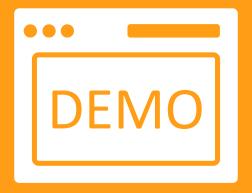

# Studio Demo

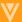

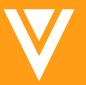

# Rules

## **New Event properties**

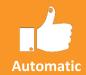

#### Overview

- Study Designers can now access two new properties for Events in the rule editor:
  - Did\_not\_occur\_\_v: returns true if the event was marked as did not occur
  - Change\_reason\_\_v: returns the "did not occur" reason selected
  - Both values are also available as tokens for the "Send Email" rule action

#### Business Value

- This feature broadens the scope of rules that can be written using the rule editor

Visible

VISIBLE TO ALL STUDY DESIGNERS

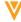

# **V**Admin

# **Veeva Learning Integration**

#### Overview

Site users who haven't completed their assigned training can now view the training status and navigate to Absorb from the Data Entry tab. Also, users will now see all the studies they have access to. Lead data managers can now set up learning systems in new studies more easily by copying a Role to Curriculum mapping from another Study in their vault. By default, the curriculum list is now sorted in ascending order. Lead data managers can now delete an existing Learning System from EDC Tools > Learning Systems.

#### Business Value

Site users can in real time see the training status for a study and get study access sooner than usual. Lead data managers can more easily manage their role to curriculum mappings.

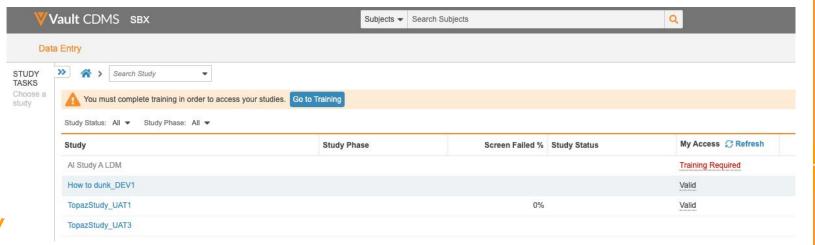

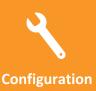

Visible

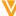

## **Rule Execution Enhancements**

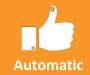

#### Overview

Lead Data Managers can now view all Rules (except for Add Assessment, Set Item Value, and Send Email rules) in their study. Users can click on each rule to view additional details, including the rule's criteria expression. They can use the Advanced Filters to narrow their list of rules. They can preview or execute rules on all Subjects or select individual subject casebooks in which to execute rules. **Note that users may only select 50 Rules and 500 Casebooks during execution.** 

#### Business Value

This feature allows lead data managers to run a rule that may not have fired. They can also run rules of types other than Query Rules after performing a retrospective amendment.

| ▼Advanced Filters |        |                          | a Vault - EDC Tools | Bula Astiana 🖂 Add Assa | essment Add F  |                 |                                          |                |
|-------------------|--------|--------------------------|---------------------|-------------------------|----------------|-----------------|------------------------------------------|----------------|
|                   |        |                          | 2 Value - 250 1003  | Rule Actions Add Asse   | nt Overri      | de Review Plan  | Ready to Randomize<br>Set Subject Status |                |
|                   |        |                          | La                  | st Modified Date   All  | Date Range MM/ | DD/YYYY 📋       | 10/30/2020                               |                |
|                   |        |                          |                     | Find Rules              | 1              |                 |                                          |                |
| Search            | Q Rule | Status: All ▼ Selected 0 |                     |                         |                |                 |                                          |                |
|                   | Name   | Rule Status              | Form                | Rule Action             | External ID    | Last Modified   | La                                       | st Modified By |
|                   | A_Form | Inactive                 | Local Laboratory Te | Add Event Group         | A_Form         | 09/09/2020 7:10 | PM EDT Ra                                | kesh Monassery |
|                   | AAA1   | Active                   | Demographics        | Override Review Plan    | AAA1           | 07/06/2020 8:02 | PM EDT Ra                                | kesh Monassery |

Visible

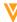

# **Deployment Enhancements**

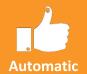

#### Overview

Deployment administrators can now add custom roles, object tabs, reports, and dashboards to the deployment list from within System Tools, without needing to access Business Admin. Deployments can now include custom object tabs, so users no longer need to configure these in every vault. Vault adds custom object tabs to the deployment list when the tab's object is added to the deployment list.

#### Business Value

The ability to add custom roles, reports, and dashboards to the deployment safelist from System Tools, without needing to access Business Admin, increases customer independence.

#### System Tools

| Role Management      | <b>Custom Roles</b>   |                        |
|----------------------|-----------------------|------------------------|
| Change Reasons       |                       | Search Q               |
| External Connections | Label                 | Name                   |
| Deployment           | SAE Assessment Editor | sae_assessment_editorc |
| DEPLOYMENT LIST      | SAE Assessment Rea    | sae_assessment_readerc |
| Custom Objects       | Verteo Investigator   | verteo_investigatorc   |
| Custom Roles         |                       |                        |
| Custom Reports       |                       |                        |
| Custom Dashboards    |                       |                        |

Visible

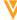

# **Query Teams Administration**

#### Overview

With this release, the ability and inability for a user to close a manual query created by another user can be enforced within a study. Vault groups Study Roles into Teams at the vault level. All vaults have a set of standard teams to choose from when assigning user-defined roles to teams. Standard roles are automatically placed into their corresponding teams. A team can contain multiple roles, but each role can only belong to one team. A new permission to override query team restrictions, Close All Queries, which controls the ability to close a query regardless of the team that created it. By default, this permission is assigned to the CDMS Lead Data Manager standard study role.

#### Business Value

This feature provides the ability limit which a user can close another user's query, which can prevent certain queries from getting closed prior to getting seen and acted on by the correct team.

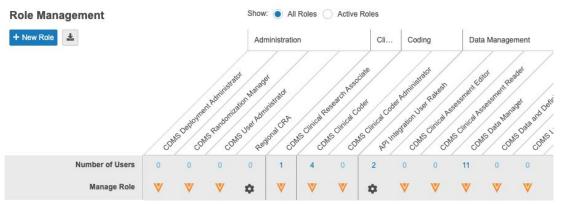

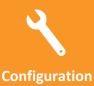

Visible

# **Labs Security**

- Overview
  - Created 10 permissions for Labs.
  - Created "CDMS Lab Data Manager" study role.

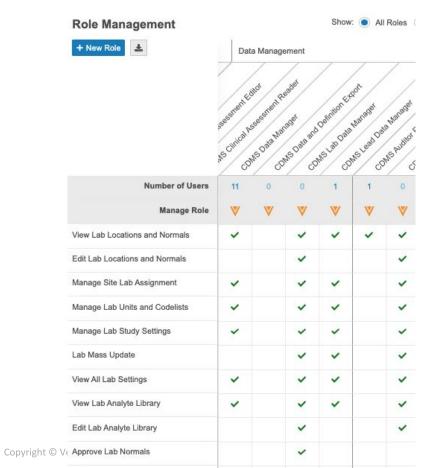

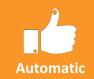

Visible

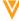

# **Randomization Security**

- Overview
  - Created 10 permissions for Randomization.
  - Created "CDMS Randomization Manager" study role.

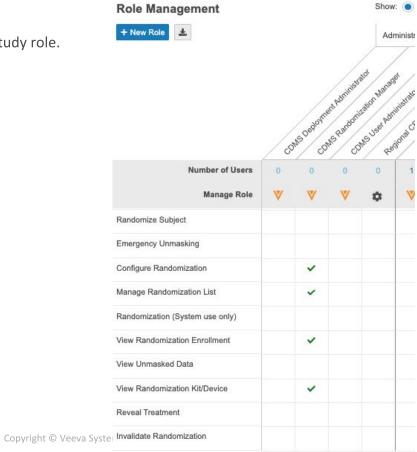

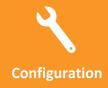

Visible

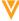

## **General Enhancements**

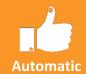

#### Overview

- Vault allows deletion of a Review Plan Assignment Criteria if it's used for assigning a plan to a casebook.
- Users can now select a Form Status when initiating a retrospective amendment. They can choose to set the impacted Forms in the In Progress Post Submit or Submitted statuses.
- Site Name is no longer requires uniqueness within the Study.
- We added hover text for the Delete Study Data and Delete Site Data job in EDC Tools > Job History.
- System Tools > External Connections now only displays the Absorb connection, and not the vault connections required for automatic deployments.
- Added the new API Access permission to control the ability to access the API. This permission is automatically assigned to the CDMS Data Manager and CDMS Lead Data Manager study roles.
- All study roles that are assigned the Manage Study Site permission are now automatically assigned the Manage Study Countries permission.
- Added a new Study Role column to the user listing in EDC Tools > Users, which lists the Study Role assigned to the User.
- Added the ability to show All Roles or only Active Roles in the Role Management table.

Visible

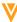

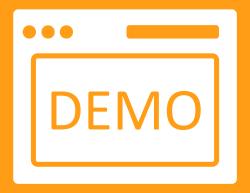

# Admin Demo

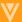

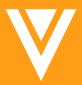

# Coding

## **Batch Upversioning**

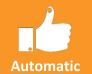

#### Overview

Prior to this release, upversioning applied to a single Form at a time and one Synonym List at a time. With Batch Upversioning, all Forms can be Upversioned at once along with their assigned Synonym List.

Coder Admins have the option to select a subset of Forms or to not include the Synonym List in their batch upversioning action.

#### Business Value

Coder Admins will save a lot of time when they upversion their studies once or twice a year, depending on their schedule.

If you upversion a subset of Forms of a Synonym List and the Synonym list is being upversioned as well, then a duplicate Synonym List is generated and assigned to the non-upversioned Forms to avoid disrubing the Coders that continue to code those Forms.

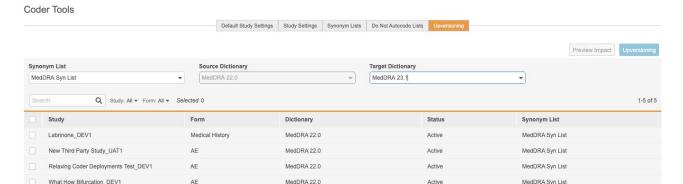

Visible

**CODER ADMIN** 

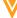

## **Autocoding Attribution**

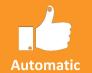

#### Overview

The Code Request object now stores the autocoding source, which can be either the Dictionary or the Synonym List. If the request was autocoded from the synonym list, then the Code Request record stores the name of the Synonym List and the reference to the Synonym. Users can view this information in any Vault Report that includes coding data by adding columns titled Autocoding Source, Autocoding Synonym List, and Autocoding Synonym List Record. Users can also add a custom dashboard components that compare the efficiency of autocoding from the dictionary to the efficiency of autocoding from the synonym list.

#### Business Value

Coders can now trace the Synonym responsible for autocoding particular records. They can also begin to understand the maturity and performance of their Synonym Lists.

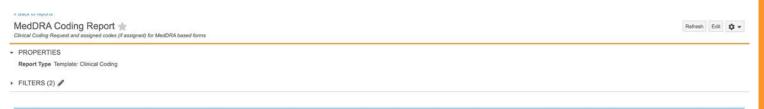

| Verbatim                | SAE | Coding Status | Autocoding Source | Autocoding Synonym<br>List | Autocoding Synonym List<br>Record | Autocoding Type | LLT Code | LLT                     | PT Code  |
|-------------------------|-----|---------------|-------------------|----------------------------|-----------------------------------|-----------------|----------|-------------------------|----------|
| Dry Skin                |     | Autocoded     | Dictionary        |                            |                                   | Exact Match     | 10013786 | Dry skin                | 10013786 |
| Sinus Infection         |     | Autocoded     | Dictionary        |                            |                                   | Exact Match     | 10040745 | Sinus infection         | 10040753 |
| Osteo-arthritis of neck |     | Autocoded     | Dictionary        |                            |                                   | Exact Match     | 10031160 | Osteo-arthritis of neck | 10041591 |
| Back Pain               | No  | Autocoded     | Synonym List      | MedDRA 23.0 Syn List       | VV-000014                         | Exact Match     | 10048412 | Back pain aggravated    | 10003988 |
|                         |     |               | 40000000          |                            | 42042000                          |                 |          |                         |          |

Visible

**CODER ADMIN** 

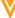

## **Subject Search**

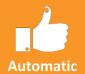

#### Overview

The Code Request Listing now includes columns and filters for Site and Subject. This allows coders to search for a specific Subject or set of Subjects to apply coding for the first time or to reevaluate coding. Note that these filters aren't available when in Group mode.

#### Business Value

This feature provides a quick and easy way to filter Code Requests for one or more Subjects.

| oonsor Study<br>yce Pharma Subject Search_DEV1 | Form<br>ConMed                 | Dictionary<br>GLOBALB3Mar20 | Synonym List<br>WHODrug Syn List |   |        |             |      |                   |
|------------------------------------------------|--------------------------------|-----------------------------|----------------------------------|---|--------|-------------|------|-------------------|
| ding Status: All ▼ Query Status: All ▼         | Site: All ▼ Sub                | eject: All ▼                |                                  |   |        |             |      | Refresh ≣ ≡ 1-7 o |
| Verbatim Search Verbatims                      | Indication                     | Search                      |                                  | O | d Code | Suggestions | Site | Subject           |
|                                                |                                | 0101-0001                   |                                  | - |        | 33          |      |                   |
| Advil                                          | Headache                       | 0101-0002                   | 0101-0002                        |   |        |             | 101  | 0101-0002         |
| Cetirizine Hydrochloride                       | Cetirizine Hydrochloride Hives | 0101 0003                   |                                  |   |        |             | 102  | 0102-0001         |
| Flonase                                        | Sneezing                       |                             |                                  |   |        |             | 102  | 0102-0002         |
| Prilosec                                       | Bloating                       | 0102-0001                   |                                  |   |        |             | 102  | 0102-0003         |
| Tylenol                                        | Headache                       | 0102-0003                   |                                  |   |        |             | 101  | 0101-0001         |
| Zyrtec                                         | Sneezing                       | Oral                        | OPEN                             |   |        |             | 102  | 0102-0001         |
| Zyrtec                                         |                                |                             | OPEN                             |   |        |             | 102  | 0102-0002         |

Visible

**CODER** 

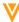

## "How to Code" Coding Configurations Moved to Coder Tools from Studio

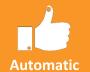

#### Overview

While Studio will continue to be the location where we define the Verbatim and Related Items, it's no longer where we will define "how to code": the Dictionary Release, Synonym List, Do Not Autocode Lists, and Coding Methods. All "how to code" configurations now only reside in Coder Tools.

A Form will be unavailable to a Coder until a Coder Admin completes those configurations in Coder Tools. This applies to all study environments; including UAT, Training, Production, as well as in customer preview (pre-release) environments.

#### Business Value

Now that Dictionary Releases are no longer controlled in Studio, there is more flexibility for deployments after customers Upversion on Production.

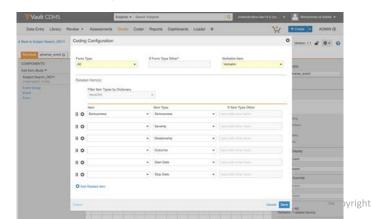

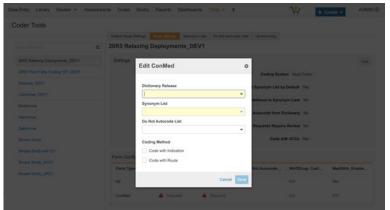

Visible

STUDY
DESIGNER
&
CODER ADMIN

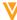

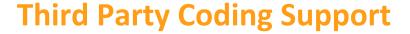

# Automatic

#### Overview

Vault CDMS can now support third-party Coding systems. This will only be available on new Studies and requires the use of APIs to get the Code Requests, and the ability to get, post, and close Coding Queries.

While a Study is using a third-party Coding system, a Coder or Coder Admin can still navigate to the Coding page to see a listing of all the Coding Requests and view their Audit Trails. They will not be able to perform any coding or querying in the UI, all that must happen in the Third Party system.

#### Business Value

Use Vault EDC with your own Coding System.

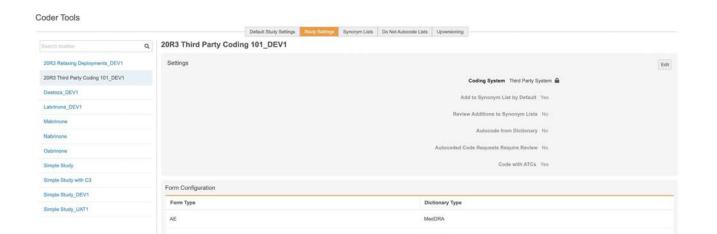

Visible

CODER ADMIN & API User

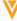

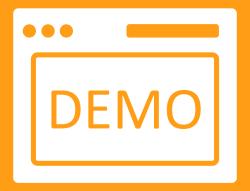

# **Coding Demo**

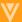

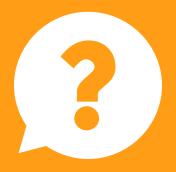

Questions

# Dedicated DEMO

For a dedicated demo of any these features,
please contact your
Account Executive OR
Customer Success Manager

Thank you